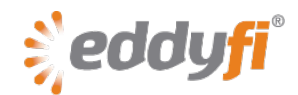

# **Magnifi 3.4R15 Release Notes**

## **System Requirements**

- Supported operating system: Windows® 7 (32-bit and 64-bit editions) Although *Magnifi* has yet to be tested with Windows 8, it should run on this operating system without any problems.
- Processor: Core i5 or better (or equivalent)
- Memory: 4 GB (recommended: 8 GB)
- Minimum disk space: 500 GB
- Recommended network: Built-in network card (USB-to-network adapter also acceptable)
- Display: 13 in or larger (recommended: 15 in) For extensive analysis purposes, we recommend using an additional external monitor, 22 in or larger with a minimum resolution of 1920 × 1080 pixels.
- Minimum resolution: 1366 × 768 pixels

### **Firmware**

Included with this release of *Magnifi*, comes the following firmware:

#### **Ectane® 2**

- Version: 1.7R1 Update your firmware the first time you connect to the **Ectane 2**
- Corrections, new features, and improvements in this firmware:
	- o Corrected relay status when they are reset to a definition configured to **Detect defect** or **Magnifi ready**.
	- o Corrected saturation coil minimum current
	- o Corrected connection firmware update on Window 8
	- o Corrected crashes related to digital I/O used during acquisition
	- o Performed several improvements to the balance function
	- o Enabled 5 V output on I/O connector by default
	- o Implemented safe mode when instrument reaches operating temperature limit
	- o Improved Probe ID management

#### **Ectane**

- Version: 1.1D1T29
- If you are currently using *Magnifi* 3.4R14 or later, you do not need to update your instrument firmware.

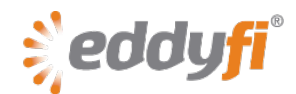

# **New Features and Improvements**

No outstanding features and improvements in this version.

# **Modifications to Existing Features**

No outstanding modifications in this version.

# **Dropped Features**

No features were removed in this version.

### **Resolved Issues**

- IRIS color palette not correctly adjusted after using the setup wizard.
- Impossible to adjust the orientation of a pie-shaped hardware alarm zone.
- Updated MFL probe setup in the *\\Magnifi\Setup\Ectane Tube* folder.

### **Known Issues, Limitations, and Restrictions**

• Invalid setup using the wizard to create an electromagnetic testing technique (surface ECT or tube ECT, RFT, NFT, or MFL) after using the wizard to create an IRIS setup. **Workaround**

Before using the wizard to create a new electromagnetic testing setup, load a default *Ectane* **2** or *Ectane* setup (on the **File** menu, point to **New**, and the click **Ectane Setup**).

• Occasional erroneous acquisition resolution when moving from internal clock-based acquisition to encoder-based acquisition.

#### **Workaround**

Modify the scan axis, select the encoder, go back to the normal scan axis, and then reselect the encoder.

• Cursor permanently in scaling mode and *Magnifi* freeze at center mouse button click in Code view.